## Настройки сервера в Biosmart Admin для ПК с ОС Windows

Программа Biosmart Admin предназначена для настройки параметров работы сервера BioSmart и сервера лицензий. С помощью Biosmart Admin выполняются настройки подключения «Клиент - Сервер», логирование данных, отправка сообщений (e-mail, Telegram, SMS), администрирование базы данных (резервное копирование, восстановление) и прочее.

Программа Biosmart Admin устанавливается вместе с ПО Biosmart-Studio v6.

## Программу Biosmart Admin можно открыть из меню Пуск: Все программы → Biosmart-Studio → Biosmart Admin.

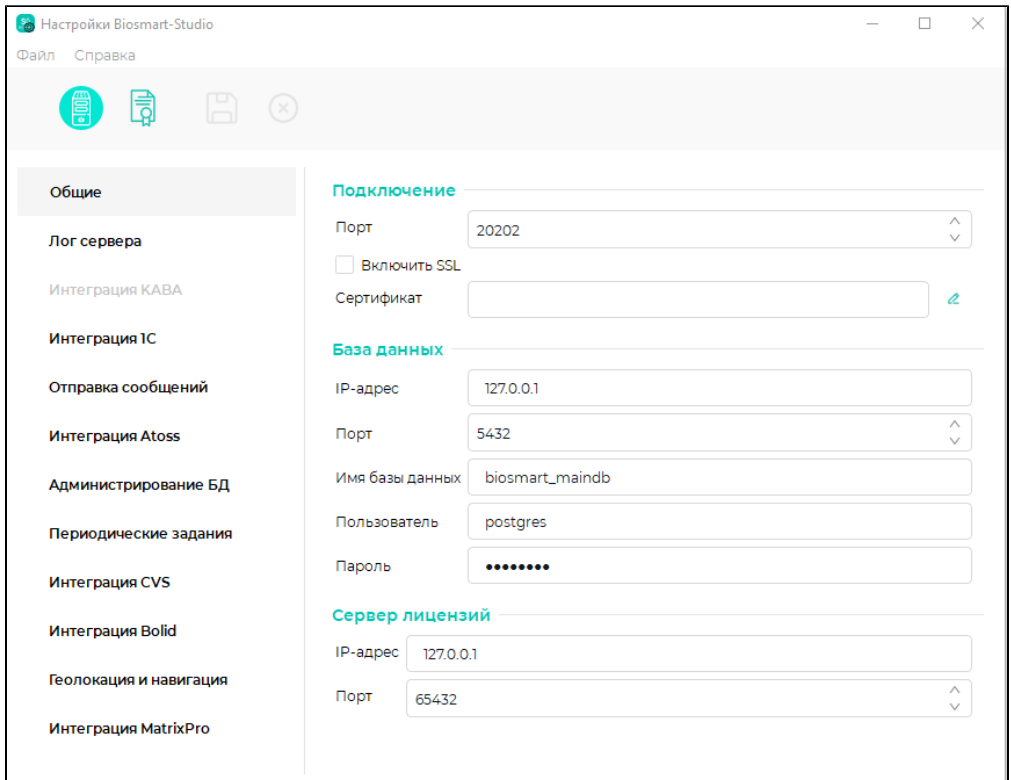

Перечень настроек в программе Biosmart Admin разделён по вкладкам:

- **Biosmart Server** (для настройки серверной части ПО);
- Сервер лицензий (для настройки сервера лицензий).